## **Como lançar um Abono Parcial sem somar horas em Ajuste**

No Ponto Secullum 4 é possível lançar um Abono Parcial sem que as horas contem como Ajuste.

Para isso, crie uma Justificativa no Menu Manutenções > Justificativas > Não marque a opção Ajuste > Concluir

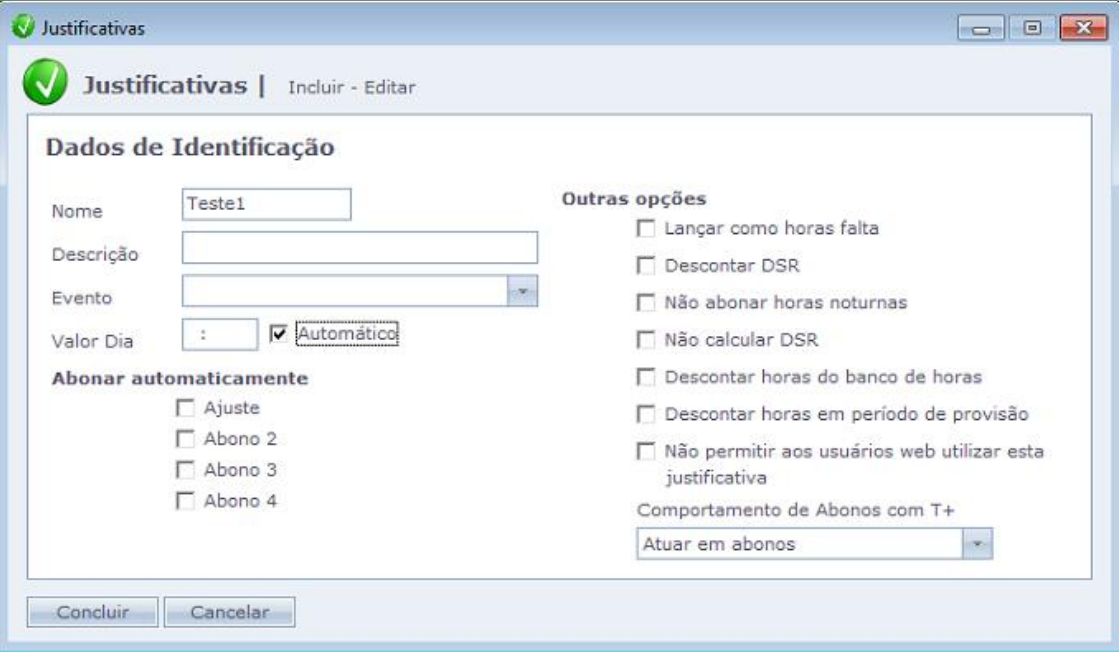

Na tela de Cartão Ponto vá na linha do dia para o Abono > Insira a Justificativa > Salvar > Atualize a tela de Cálculos.

No exemplo abaixo, o Horário Previsto do Funcionário é das 07:00/12:00 das 13:00/16:48. No caso o funcionário não realizou as últimas duas batidas.

Ao lançar a Justificativa sem a opção Ajuste marcada, o sistema não lança as horas faltantes como Normais nem como Faltas.

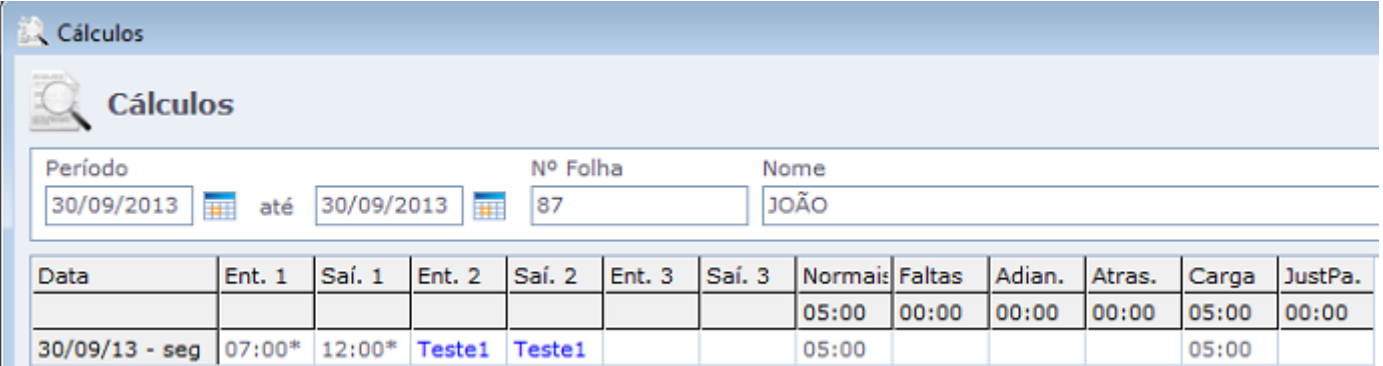

Como o funcionário trabalhou somente das 07:00 as 12:00, ficaram 5 horas de normais.

Em caso de dúvidas, contate o suporte.